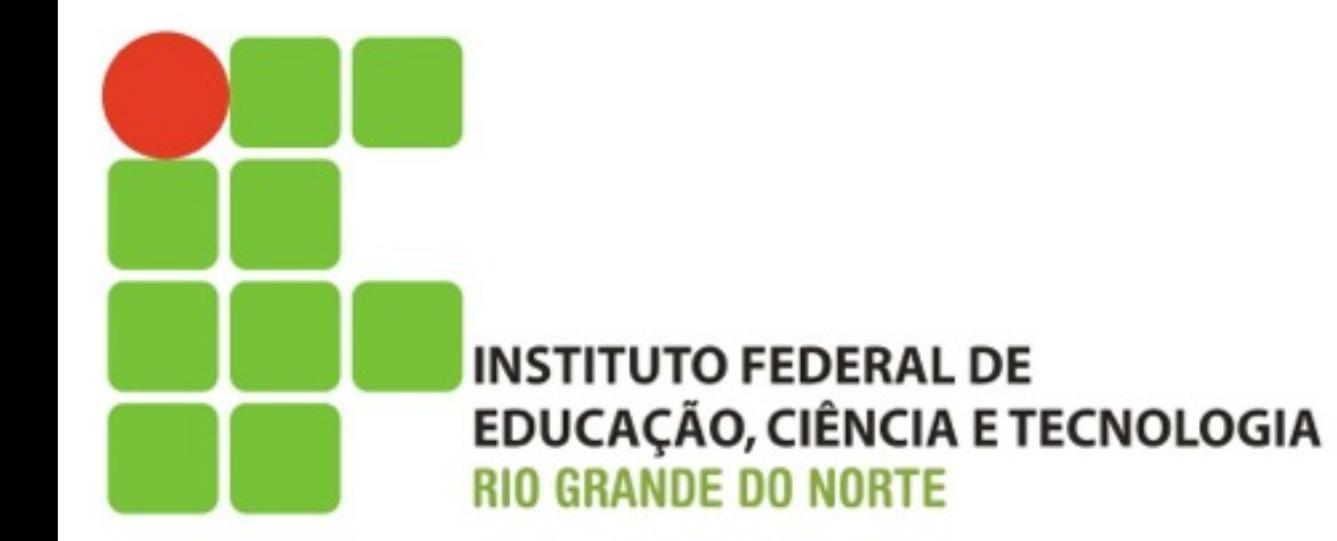

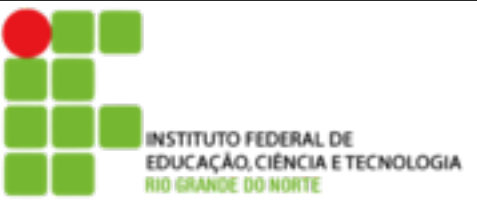

# **Conteúdo Programático**

#### ! **Sistema de Gerenciamento de Pacotes**

- **Pacotes Debian** 
	- **Dependências**

! **dpkg** 

- **Instalar/remover/Listar**
- Procurar
- Configurar/reconfigurar pacote

#### ! **apt**

- **E Configuração da ferramenta**
- ! Instalar/Remover/atualizar
- Procurar

 $\overline{\mathcal{L}}$ 

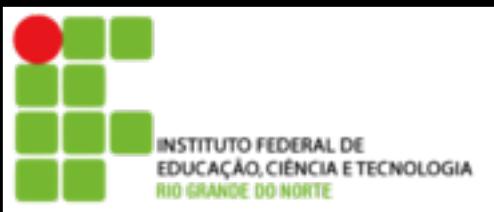

#### ■ Pacotes

**E** Pacotes **Debian** são programas colocados dentro de um arquivo identificados pela extensão **.deb** incluindo os arquivos necessários para a instalação do programa

**Um sistema de listagem/checagem de** dependências, scripts de automatização para remoção parcial/total do pacote, listagem de arquivos, etc

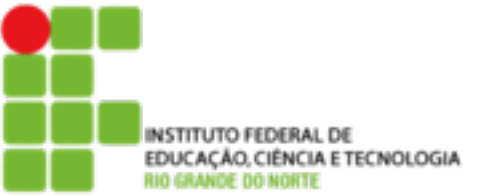

#### ■ Pacotes

## **Um nome de pacote tem a seguinte forma:** !**nome-versão\_revisão.deb**  !**Ex.: apache2-common\_2.0.54-4\_i386.deb**

4

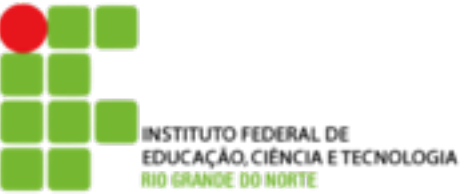

- $\blacksquare$  Instalar Pacotes
	- **Use o comando:** 
		- ■dpkg -i [NomedoPacote] (ou --install) para instalar um pacote em seu sistema
		- **Ex.: dpkg -i bind9 9.2.4-1 i386.deb**
	- Se houver alguma dependência o programa não funcionará direito
	- **E** É preciso resolver a dependência

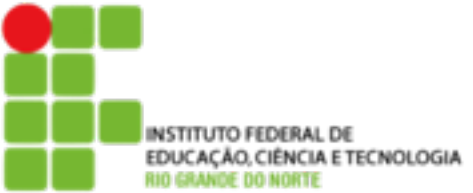

#### **Dependências**

**Dependências são pacotes requeridos para a** instalação de outro pacote. Na distro Debian cada pacote contém um programa com uma certa função. Por exemplo, se você tentar o editor de texto mcedit contido no pacote de mc que utiliza as bibliotecas libglib, você precisará verificar se o pacote libglib está instalado em seu sistema antes de tentar instalar o mcedit, caso contrário, o pacote mc pedirá o libglib e não funcionará corretamente.

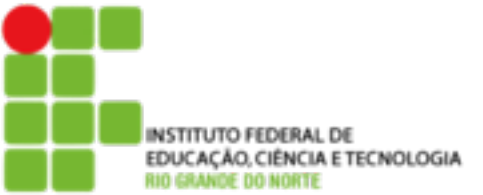

- **E** Listar pacotes
	- **Para listar os pacotes instalados no** sistema use o comando:
		- **dpkg** -l [pacote]
		- $\blacksquare$ Ex.: dpkg -l apt
	- **Para listar os arquivos que fazem parte de** um pacote instalado no sistema use o comando:

7

■dpkg -L apt

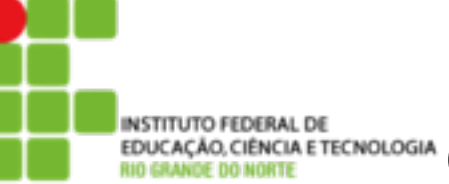

#### ■ Remover Pacotes do Sistema

- Use o comando: dpkg -r NomedoPacote (-remove) para remover um pacote do sistema completamente. Somente é necessário digitar o nome e versão do pacote que deseja remover, não sendo necessário a revisão do pacote
- O comando dpkg -r não remove os arquivos de configuração criados pelo programa

E TECNOLOGIA

## **Gerenciamento de Pacotes**

■ Removendo completamente um pacote

■ Use o comando:

# !**dpkg -P[NomedoPacote] (- purge)**

**Example 20 Remove um pacote e todos os** diretórios e arquivos de configuração criados

<u>9</u>

#### **Exemplo:**

## !**dpkg -P mc**

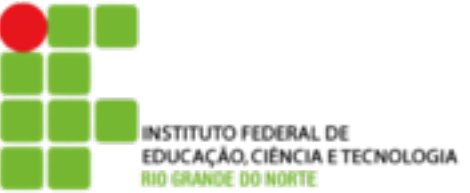

■ Configurando pacotes desconfigurados

**E** Pacotes estão desconfigurados quando, por algum motivo, a instalação do mesmo não foi concluída com sucesso. Pode ter faltado alguma dependência, acontecido algum erro de leitura do arquivo de pacote, etc

**I**dpkg --configure [NomedoPacote]

**Ex.: dpkg --configure ssh** 

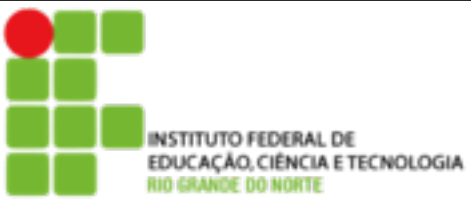

#### ! apt

- O apt é sistema de gerenciamento de pacotes de programas que possui resolução automática de dependências entre pacotes, método fácil de instalação de pacotes, facilidade de operação, permite atualizar facilmente sua distribuição, etc
- O apt pode utilizar tanto com arquivos locais como remotos na instalação ou atualização

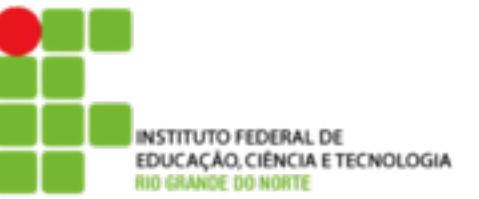

#### apt

- O arquivo que contém os repositórios de pacotes .deb é: /etc/apt/sources.list
	- ! **deb<http://www.debian.org/debian>stable main contrib nonfree**
	- ! **deb http://nonus.debian.org/debian-non-US stable non-US**
	- ! Você pode interpretar cada parte da seguinte maneira:
	- ! deb Identifica um pacote da Debian. A palavra deb-src identifica o código fonte.
	- http://www.debian.org/debian Método de acesso aos arquivos da Debian, site e diretório principal. O caminho pode ser http://, ftp://, file:/.
	- ! Stable | unstable | testing Local onde serão procurados arquivos para atualização.
	- **n** main contrib non-free Seções que serão verificadas no site remoto.

12

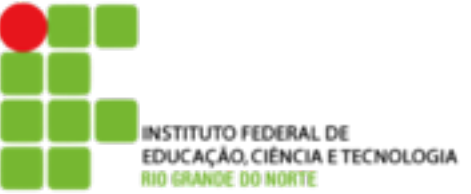

■ Apt: Copiando a lista de pacotes disponíveis

- O apt utiliza uma lista de pacotes para verificar se os pacotes existentes no sistema precisam ou não ser atualizados.
- A lista mais nova de pacotes é copiada através do comando:

13

■ apt-get update

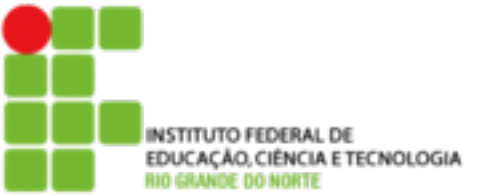

■ Apt: Instalando novos pacotes **Para instalar novos pacotes em sua** distribuição use o comando: ■ apt-get install [pacotes] ■ apt-get install sudo

14

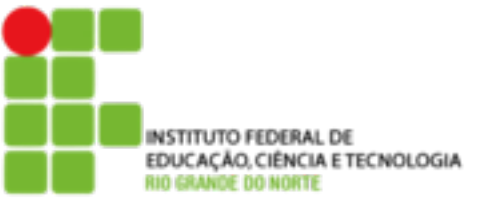

■ Apt: Removendo pacotes instalado

■ para remover um pacote do sistema use o comando:

■ apt-get remove [pacotes]

■ apt-get remove sudo

■ O *apt-get remove* remove o pacote mas mantém os arquivos de configuração, exceto se for adicionada a opção **--purge**

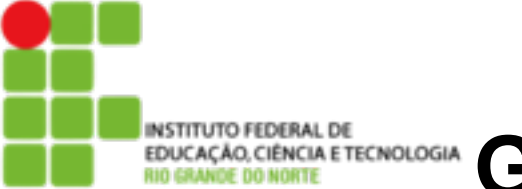

■ Apt: Atualizando sua distribuição

- O apt pode Atualizar toda a sua distribuição de forma inteligente e segura
- Lê a listagem de pacotes disponíveis no servidor remoto
- Verifica quais estão instalados, suas versões, caso a versão do pacote seja mais nova que a já instalada em seu sistema, o pacote será imediatamente atualizado

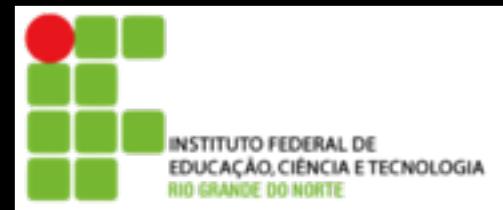

■ Apt: Atualizando sua distribuição

- A atualização da distribuição Debian pode ser feita através de dois simples comandos:
- **apt-get update** #Para atualizar a lista de pacotes (obrigatório)
- apt-get upgrade
- apt-get -f dist-upgrade #Para atualizar a distribuição
- A opção -f faz com que o apt verifique e corrija automaticamente problemas de dependências entre pacotes.

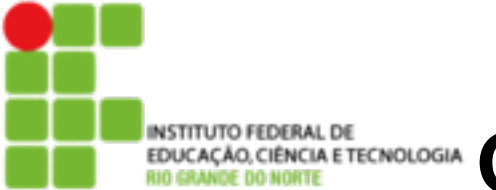

■ Apt: Procurando por pacotes através da descrição

> $\blacksquare$  **O utilitário apt-cache** pode ser usado para esta função. Ele também possui outras utilidades interessante para a procura e manipulação da lista de pacotes

> > !**apt-cache search clock** (Mostra todos os pacotes que contêm a palavra clock)